# 中国财政科学研究院 2022 年招收攻读博士学位研究生 远程网络视频综合考核实施细则

为加强研究生招生考试中疫情防控工作,保障考生身体 健康和考试公平公正,财科院 2022 年博士研究生招生综合考 核采用网络远程视频形式。现将综合考核流程和具体要求通 知如下:

## 一、综合考核的网络和硬件要求

1.本次综合考核应用软件为"腾讯会议","双机位" 摆放。为确保考试效果,两个机位设备(电脑和手机终端) 均需安装"腾讯会议"软件,提前做好账号注册工作,并将 两个账号分别命名为"考生姓名+报考专业+非定向/定向+ 准考证号后四位 A"和"考生姓名+报考专业+非定向/定向+ 准考证号后四位 B",例如:"张三财政学非定向 0000A" 和"张三财政学非定向 0000B"。

2.考生应提前按要求设置作答环境、网络条件、软硬件 设备,选择网络信号良好、环境安静的独立房间作为综合考 核场地,房间采光充足,能够清晰、完整展示考生面部和四 周环境。

3.考生应确保综合考核场所有宽带网、Wi-Fi 或 4G 网络 等至少两种网络条件,提前准备两台视频系统接入设备(推

荐一台为笔记本电脑,另一台为手机或平板电脑),视频接 入设备要保证电量充足,手机或平板电脑应提前配备移动电 源。

4.考生所坐书桌右侧需倚靠实体面(墙、窗等)。

5.综合考核时,除考生外,任何人不得出现在考生端的 视频图像内;考生端不得出现干扰或提醒考生作答的现象, 违者按作弊处理,取消综合考核成绩。

6.综合考核时,两台视频接入设备应关闭与综合考核无 关的所有程序,不得有正在升级的系统程序。

# 二、综合考核注意事项

1.综合考核系统全程记录考生行为,请严肃考试纪律, 严格遵守《中国财政科学研究院 2022 年招收攻读博士学位研 究生考生诚信综合考核承诺书》要求。

2.考生须提前熟悉"腾讯会议"软件的各项功能,并检 查网络和视频设备,确保视频网络流畅,摄像头和麦克风正 常开启。

3.综合考核时,考生须着装正式、整洁,全程不得佩戴 口罩。书桌仅留笔、A4 空白纸、身份证、准考证。

4.考生如遇网络异常的情况,应及时与财科院招生与就 业办公室联系,因考生自身原因错过综合考核视作自动放弃 综合考核资格,不予录取。

5.若综合考核过程中网络中断,则上报招生工作领导小

组研究决定是否重新组织综合考核。如考生人为中断网络, 则视同作弊处理,取消综合考核资格,已录取的取消学籍, 并记入《考生考试诚信档案》。

6.因考生未仔细阅读实施细则而导致操作失误的,责任 由考生承担。

7.拟录取考生须在 3 月底前与体检报告一起提交本次笔 试的答题纸原件。财科院将对所有拟录取考生的答题纸原件 进行审核,比对字迹,发现弄虚作假者取消录取资格,已录 取的取消学籍。

# 三、综合考核实施流程

(一)安装及调试软件。

本次综合考核采用"双机位"(机位摆放可参考下图), 考虑到手机屏幕小、来电阻断等问题,原则要求正面设备使 用电脑端登录,摆放于考生正面,画面应包含考生上半身和 双手;背面设备使用手机端登录,摆放于考生侧后方,主要 用于监考,画面应包含考生正面视频设备的屏幕内容,并最 大程度展现考生作答环境,排除作弊嫌疑。

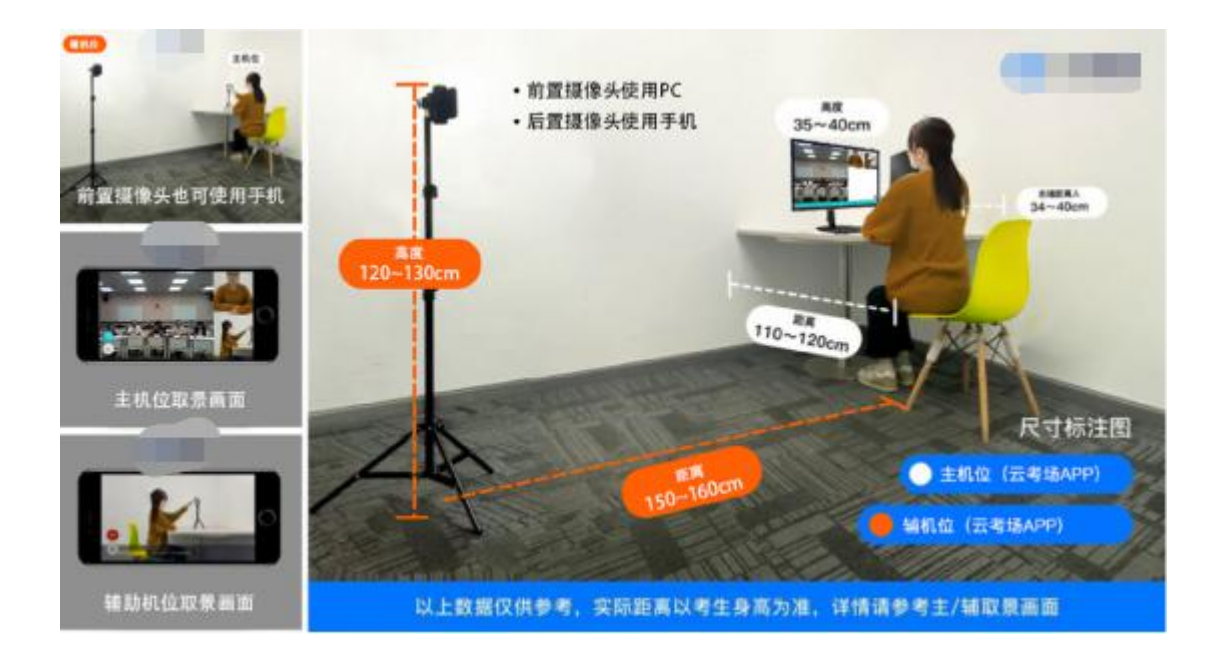

# (二)线上面试流程。

综合考核专家组现场集中,考生远程面试,考生与专家 组进行一对多远程网络视频面试。面试要求请见《中国财政 科学研究院 2022 年博士研究生招生综合考核方案》。

1.【物品准备】考生提前准备好视频接入设备、身份证、 准考证、一张空白 A4 纸和笔,除此之外考生桌面不得留有 其他任何物品。

2.【保持在线】面试当天请各位考生保持候考状态,若 无法与考生取得联系,导致面试不能顺利进行,责任由考生 自负。如有困难,及时与财科院招生与就业办公室联系,财 科院将提供合理的支持和帮助。

3.【考前核验】请考生于面试当天早 8:00 进入腾讯会议 (会议号届时将以短信通知),工作人员将逐个核验考生面

试资格,检查面试环境。请考生提前准备好身份证和准考证, 密切注意应答呼叫和考官面试邀请。

4.【进入等候区】考生按照工作人员指令进入正式面试 所在会议室,考生之间不得私自交谈,一经发现,立刻取消 综合考核资格。

5.【进行面试】根据面试顺序进入面试区,专家组提问, 考生作答。答题时声音洪亮、口齿清楚、条理清晰,面试全 程录音录像。

6.【面试结束】面试全部完成后,考生面试环节结束。

# (二)线上笔试流程。

工作人员按照报考专业将考生分入不同考场,试题在线 发放,考生在答题纸上作答,拍照上传交卷。

1.【物品准备】考生提前准备好身份证和准考证,答题 纸样式(见附件)自行使用 A4 纸打印若干张备用,密封线 内不得答题。

2.【进入考场】笔试当天,考生提前 1 小时进入笔试考 场,"双机位"摆放要求与面试相同。

3.【核验考生】工作人员逐一核对考生信息,考生听从 工作人员指令,逐页展示空白答题纸正反面,使用背面视频 设备环绕作答房间一周。

4.【笔试开始】考生在提前打印的答题纸上单面作答, 须检查每页答题纸是否标注页码、报考专业、考生编号和考

生姓名。考生全程不得离开视频画面,违者按作弊处理。

开考15分钟后,迟到考生不得参加当科笔试,成绩无 效。

5.【笔试结束】笔试结束,考生应立即停止作答,并使 用后面的手机设备将答题纸按照顺序拍照,私信发给本场监 考人员,并注明一共有几张试卷。交卷整个流程须在正面摄 像头可视范围内进行。

请考生在交卷前务必仔细核对,由于考生原因导致交卷 有误将影响笔试成绩。由于拍照时图片不清晰影响专家判卷 的,后果考生自负。

#### 四、联系方式

单位名称:中国财政科学研究院

联系电话: (010) 88190380 88190324 88190582

邮箱: cky\_yzb@163.com

地址:北京市海淀区阜成路甲 28 号新知大厦 324 室研究 生招生与就业办公室

邮编: 100142

中国财政科学研究院

## 研究生院招生与就业办公室

### 2022 年 2 月 8 日